## [Click here to come back to the previous page](https://sunfluidh.lisn.upsaclay.fr/doku.php?id=sunfluidh:sunfluidh_examples_data_set)

[input3d.dat](https://sunfluidh.lisn.upsaclay.fr/doku.php?do=export_code&id=sunfluidh:2d_channel_flow_with_bar_incomp_flow&codeblock=0)

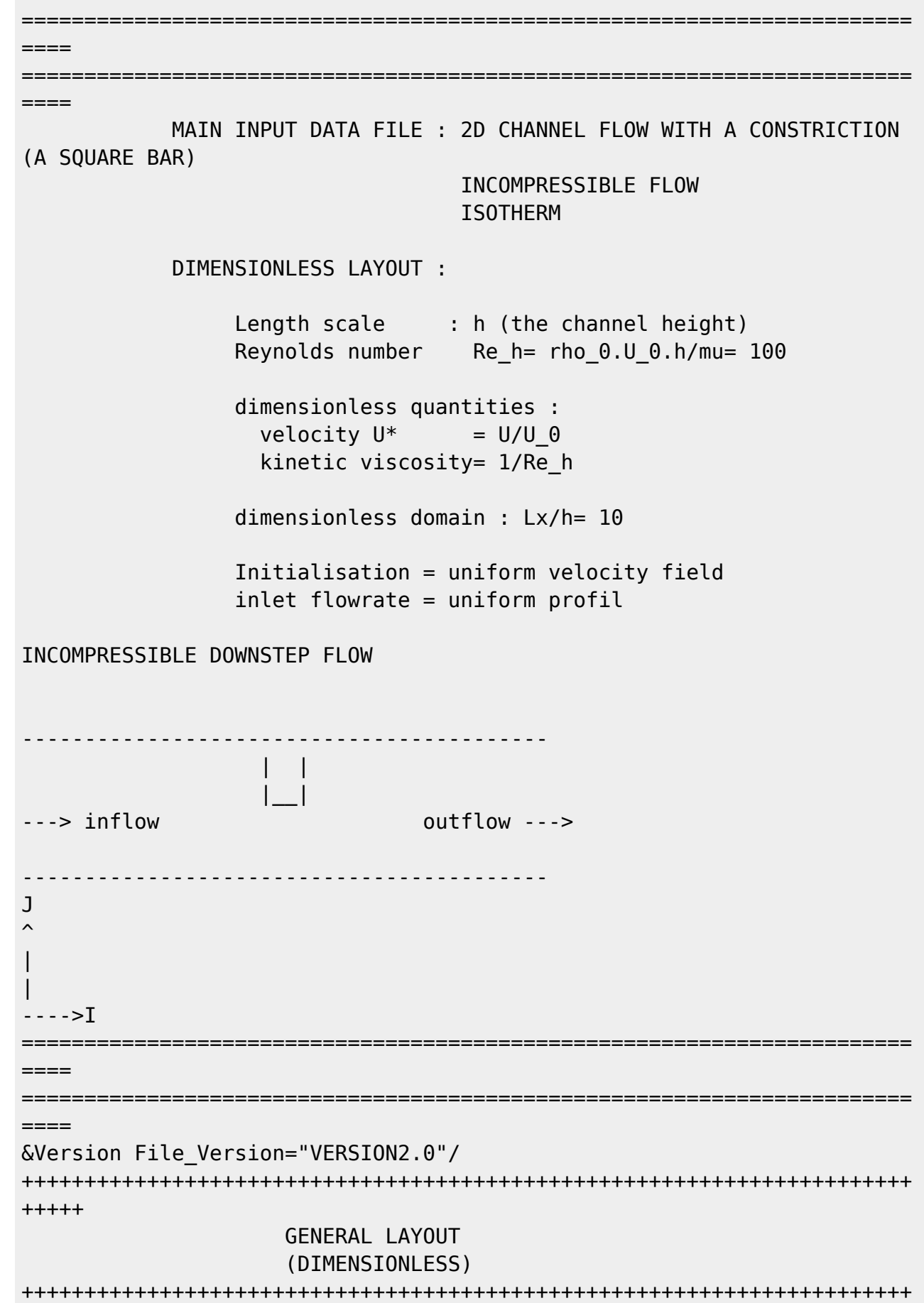

Documentation du code de simulation numérique SUNFLUIDH - https://sunfluidh.lisn.upsaclay.fr/

```
+++++
&Fluid_Properties Reference_Dynamic_Viscosity = 1.00D-02,
Reference_Density= 1.0 /
\&Velocity Initialization I Velocity Reference Value = 1.0 ,
J Velocity Reference Value = 0.0 , K Velocity Reference Value = 0.0 /
=======================================================================
====
                     DOMAIN FEATURES
                       (DIMENSIONLESS)
=======================================================================
====
&Domain_Features Start_Coordinate_I_Direction= 0.00 ,
End Coordinate I Direction= 10.00,
                 Start Coordinate J Direction= 0.00 ,
End Coordinate J Direction= 1.00,
                 Start Coordinate K Direction= 0.00 ,
End Coordinate K Direction= 0.00,
                  Cells_Number_I_Direction= 256
,Cells_Number_J_Direction= 64 ,Cells_Number_K_Direction= 1,
                  Regular_Mesh= .true. /
       ---------------------------------------------------
      GEOMETRY OF THE IMMERSED BODIES
---------------------------------------------------
First (and unic) immersed body
&Polyhedral Immersed Bodies Xi 1= 4.5 , Xj 1= 0.5 ,Xk 1= 0.0 , Xi 2=
5.5 , Xj_2= 0.5 ,Xk_2= 0.0 ,
                              Xi = 5.5 , Xi = 1.0 , Xk = 0.0 , Xi = 4=4.5 , Xj_4= 1.0 ,Xk_4= 0.0 ,
                              Wall BC DataSetName= "Set1"/
+++++++++++++++++++++++++++++++++++++++++++++++++++++++++++++++++++++++
+++++++
               DEFINITION OF BOUNDARY CONDITIONS
+++++++++++++++++++++++++++++++++++++++++++++++++++++++++++++++++++++++
+++++++
=======================================================================
= WALL BOUNDARY CONDITION SETUP
                       (DIMENSIONLESS)
=======================================================================
======
---------------------------------------------------
DATA SET FOR THE WALL BOUNDARY CONDITIONS
   ---------------------------------------------------
first set of wall boundary condition
(This set corresponds to the default wall boundary conditions for the
```
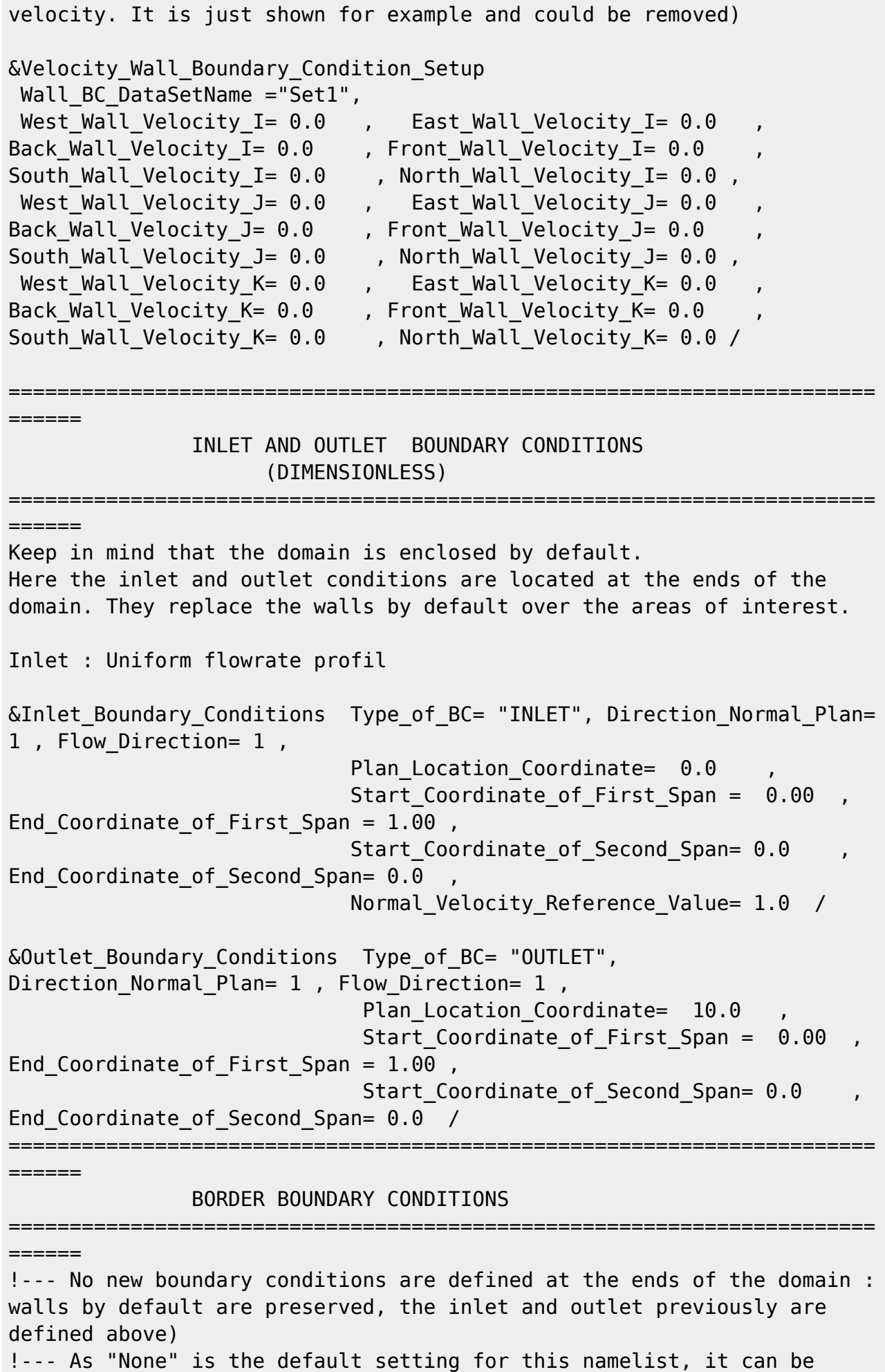

Last update:<br>2017/11/29 sunfluidh:2d\_channel\_flow\_with\_bar\_incomp\_flow https://sunfluidh.lisn.upsaclay.fr/doku.php?id=sunfluidh:2d\_channel\_flow\_with\_bar\_incomp\_flow&rev=1511968870 16:21

```
removed
&Border_Domain_Boundary_Conditions West_BC_Name= "None" , East_BC_Name=
"None" , Back BC Name= "None" , Front_BC_Name= "None" , North_BC_Name=
"None", South BC Name= "None" /
+++++++++++++++++++++++++++++++++++++++++++++++++++++++++++++++++++++++
+++++++
                   NUMERICAL METHODS
+++++++++++++++++++++++++++++++++++++++++++++++++++++++++++++++++++++++
+++++++
&Numerical_Methods NS_NumericalMethod= "BDF2-SchemeO2"
        , !--- BDF2 + 2nd order centered scheme
                    MomentumConvection_Scheme="Centered-O2-
Conservative", \qquad !--- conservative form for solving the velocity
(momentum) equation
                    Poisson_NumericalMethod="Home-Multigrid-
ConstantMatrixCoef" / !--- SOR + multigrid method (homemade release)
for solving the Poisson's equation with constant coefficient matrix
&HomeData_PoissonSolver SolverName="SOR" , !---
Successive Over-Relaxation (SOR) method based on the red-black
algorithm
                           Relaxation Coefficient= 1.7 , |...
Relaxation coefficient of the SOR method ( 1 \le Relaxation Coefficient
< 2)
                           Number max Grid= 4, \blacksquareNumber of grid levels
                           Number max Cycle= 10, |---|Number of multigrid cycles
                           Number Iteration= 0, |--|Maximum number of SOR iterations method applied for any grid level, if
0 (or removed) the 3 next data are considered
                           Number Iteration FineToCoarseGrid= 15, !---
number of SOR iterations applied on any grid level during the
restriction step (before the coarsest grid computation)
                           Number Iteration CoarseToFineGrid= 15, !---
number of SOR iterations applied on any grid level during the
prolongation step (after the Coarsest grid computation)
                           Number_Iteration CoarsestGrid= 15, | ...
number of SOR iterations applied on the coarsest grid
                           Convergence Criterion= 1.D-08 / | ...
convergence tolerance on the residu of the Poisson's equation
+++++++++++++++++++++++++++++++++++++++++++++++++++++++++++++++++++++++
+++++++
                   SIMULATION MANAGEMENT
+++++++++++++++++++++++++++++++++++++++++++++++++++++++++++++++++++++++
+++++++
The numerical time step is imposed
```
&Simulation\_Management Restart\_Parameter= 0 , Steady Flow Stopping Criterion Enabled = .true. , Steady Flow Stopping Criterion =  $1.D-16$ , Temporal\_Iterations\_Number = 100000 , Final Time =  $5.D+02$ TimeStep Type =  $0$ , Timestep Max =  $1.D-03$ , Simulation Backup Rate  $= 1000$ , Simulation\_Checking\_Rate = 101 / ================================ ====== PROBES MANAGEMENT ======================================================================= ====== Probes order U , V , W , T , P , RHO  $\&$  Probe Quantities Enabled Temporal Series For Quantity Enabled(:) = .true., .true., .false., .false., .true. , .false. /  $\&$  Probe Location Xi= 3.0, Xj= 0.5, Xk= 0.0 /  $\&$ Probe Location Xi= 6.0, Xj= 0.5, Xk= 0.0, End\_of\_Data\_Block= .true. / &Simulation\_Management Probe\_Recording\_Rate = 10 / ======================================================================= ====== FIELDS RECORDING DECLARATION ======================================================================= ====== &Field\_Recording\_Setup Precision\_On\_Instantaneous\_Fields= 2 / !--- Snapshots &Simulation\_Management Fields\_Recording\_Rate = 5.D+01 / &Instantaneous\_Fields\_Listing Name\_of\_Field = "U " , Recording Enabled = .true. / First velocity component  $\&$ Instantaneous Fields Listing Name of Field = "V Recording Enabled = .true.  $/$  Second velocity component !--- Statistics &Simulation\_Management Start\_Time\_For\_Statistics= 1.D+03 , Time\_Range\_Statistic\_Calculation = 5.D+00 /  $\&$ Statistical Fields Listing Name of Field = "<U> Recording Enabled = .true. / &Statistical\_Fields\_Listing Name\_of\_Field = "<V> " , Recording Enabled = .true. /

Last<br>update:<br>2017/11/29 <sup>sunfluidh:2d\_channel\_flow\_with\_bar\_incomp\_flow https://sunfluidh.lisn.upsaclay.fr/doku.php?id=sunfluidh:2d\_channel\_flow\_with\_bar\_incomp\_flow&rev=1511968870</sup> 16:21

[Click here to come back to the previous page](https://sunfluidh.lisn.upsaclay.fr/doku.php?id=sunfluidh:sunfluidh_examples_data_set)

From:

<https://sunfluidh.lisn.upsaclay.fr/> - **Documentation du code de simulation numérique SUNFLUIDH**

Permanent link:

**[https://sunfluidh.lisn.upsaclay.fr/doku.php?id=sunfluidh:2d\\_channel\\_flow\\_with\\_bar\\_incomp\\_flow&rev=1511968870](https://sunfluidh.lisn.upsaclay.fr/doku.php?id=sunfluidh:2d_channel_flow_with_bar_incomp_flow&rev=1511968870)**

Last update: **2017/11/29 16:21**

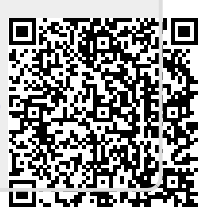